## **ใบงานที่2 การลบพื้นหลัง**

1.กด File ไปที่ new เพื่อสร้างกระดาษป่าว

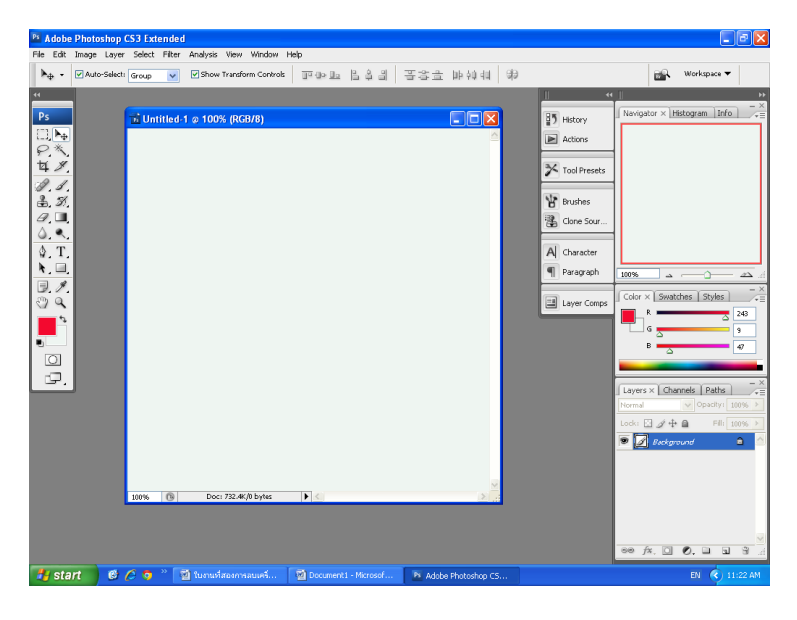

2.กด Fileไปที่ Open เพื่อเลือกรูปกภาพมาหนึ่งรูป

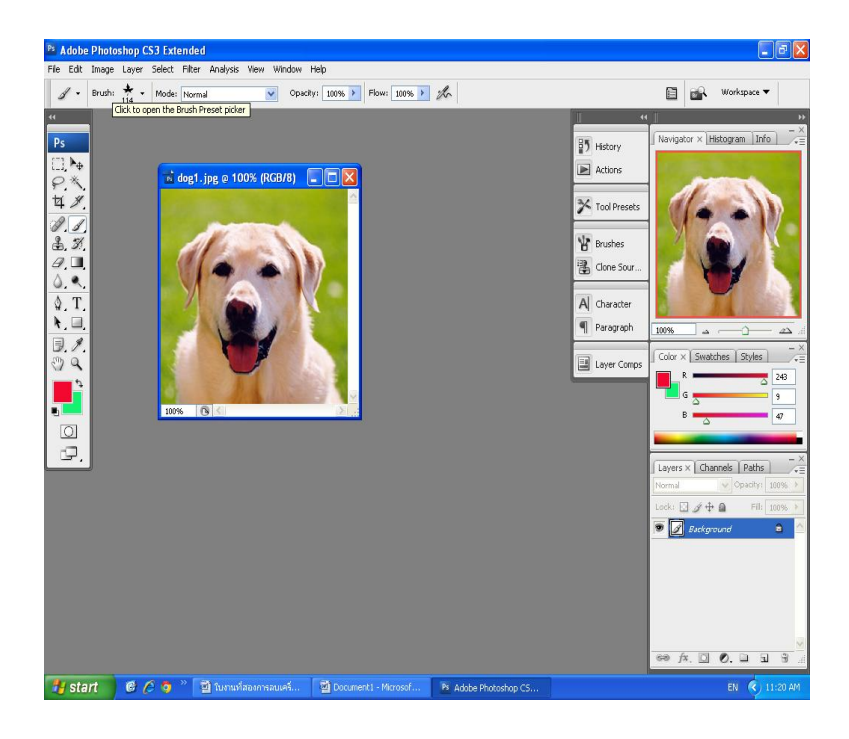

## 3.กด Select แล้ว Inverse ก็ได้ดังรูป

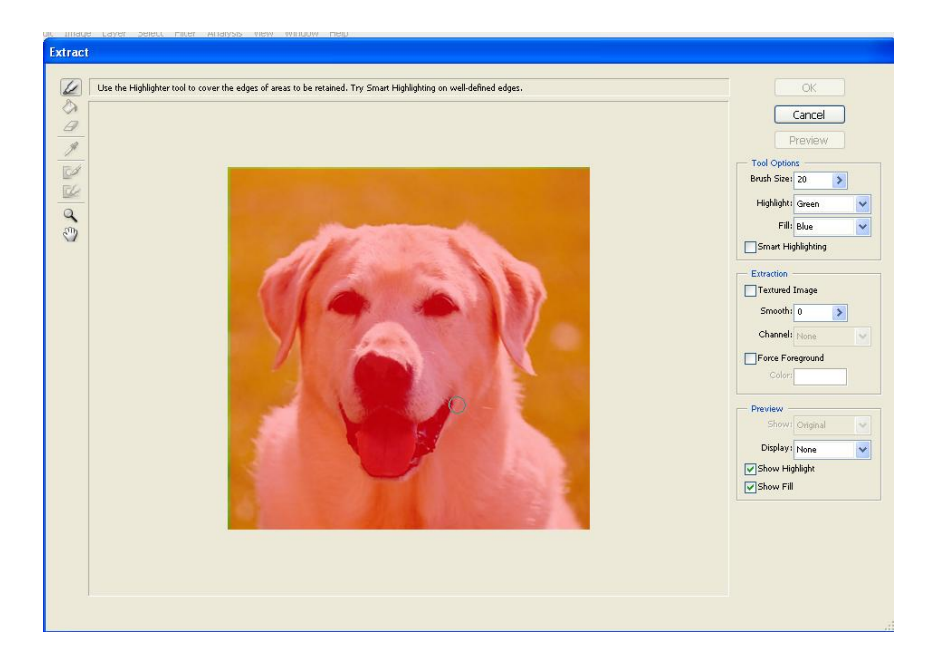

## 4.กดรูปที่เป็นเมจิด้านซ้ายมือแล้ววาดตามรูปสุนัขได้ดังรูป

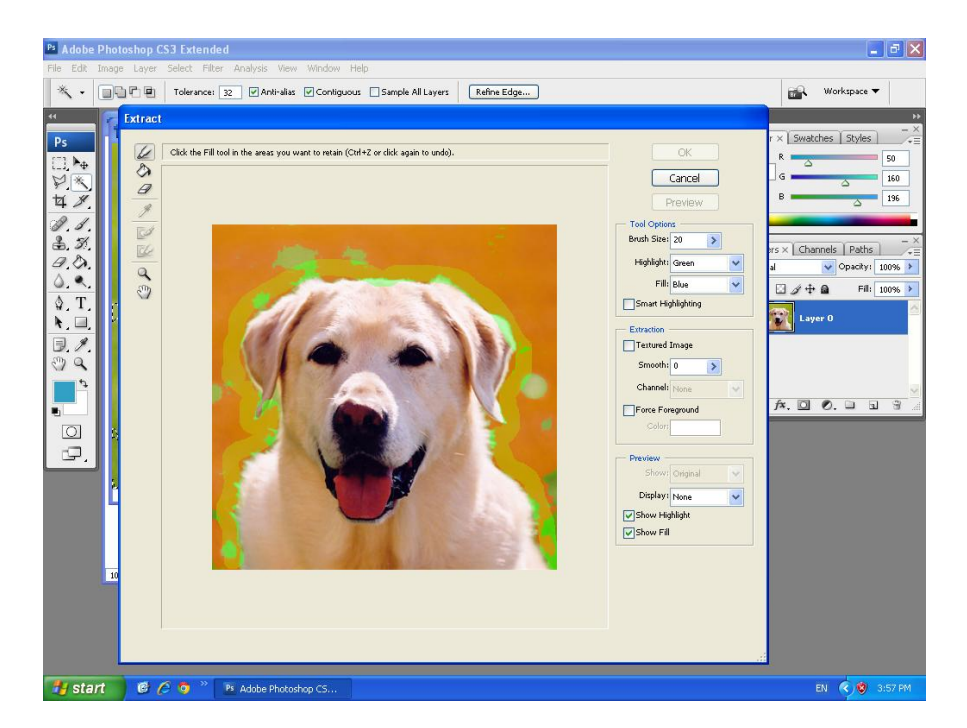

5.กดรูปถังสีแล้วเทที่หมาแล้วพื้นหลังก็จะเป็นตาคายได้ดังรูป

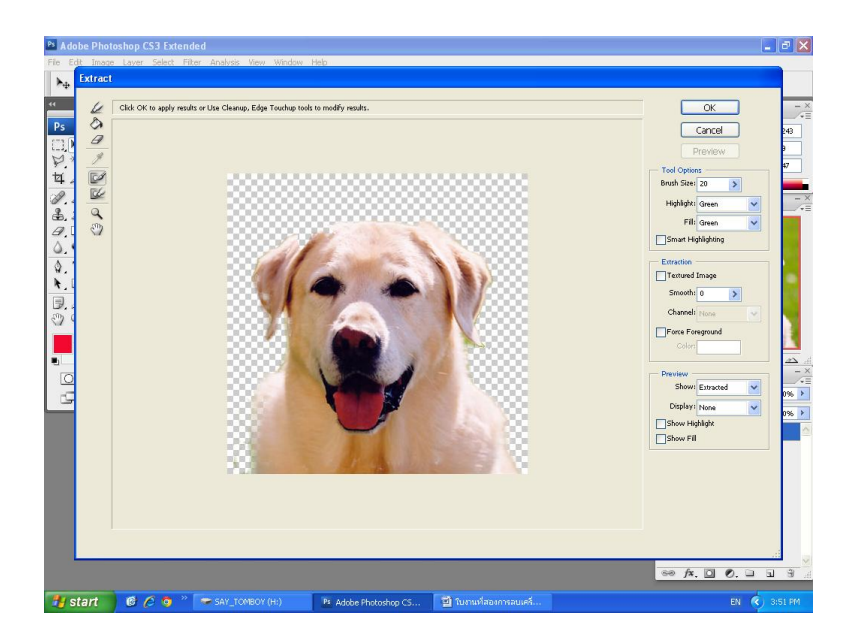

## 6.รูปที่เราลบพื้นหลังไปแล้วได้ดังรูป

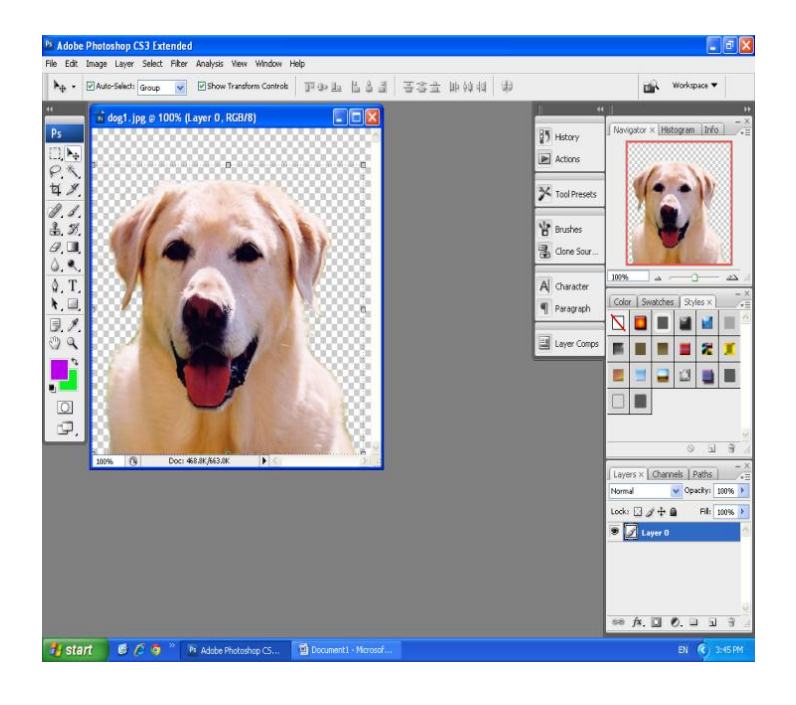